# **POSE 接点情報延長機能説明書**

明京電機株式会社 2016/2/17

# 目次

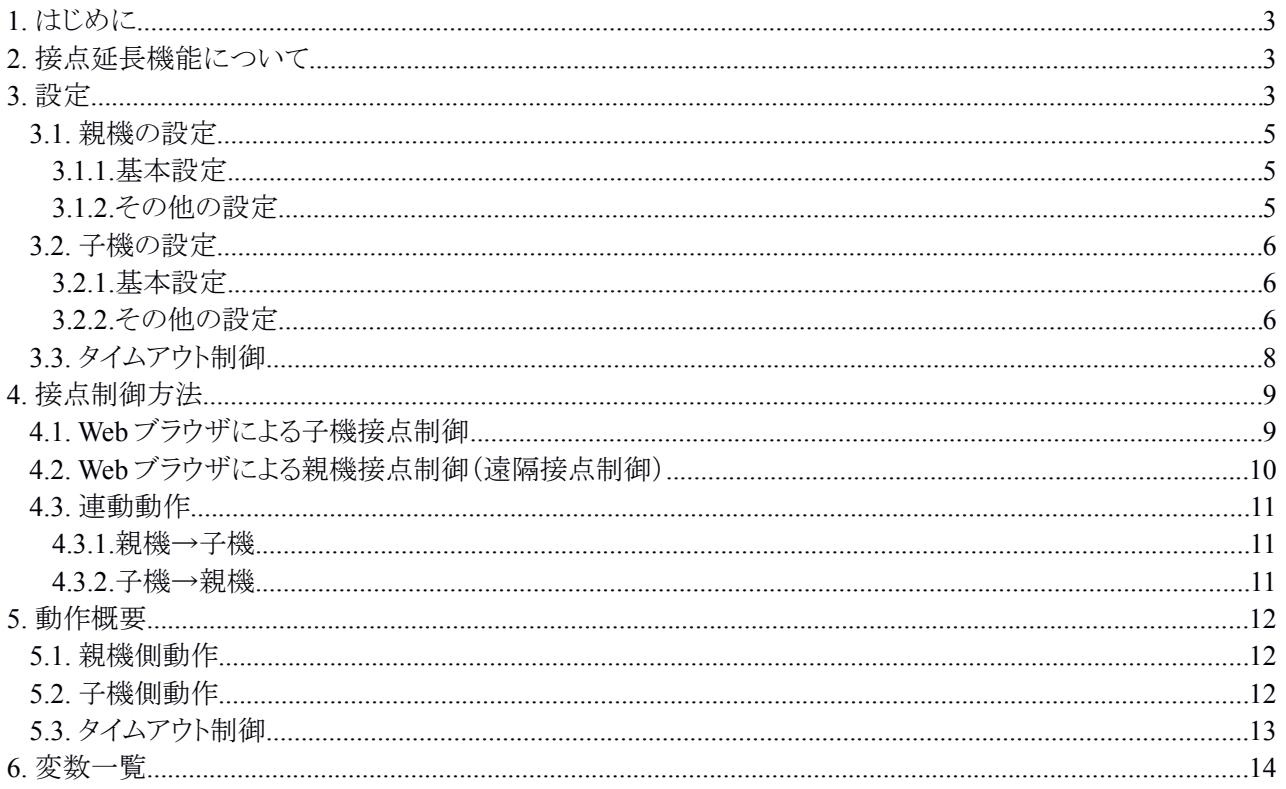

#### **1.** はじめに

本書は、POSE SE10-8A7B1(以下、POSE と呼びます)の機能である "接点情報延長機能" について説明するものです。

POSE の取扱い方法の全般については、取扱説明書を参照してください。

#### **2.** 接点延長機能について

本機能は、POSEを 1対n接続(親機1台、子機最大8台)の構成でネットワークを介して 接続することにより、以下のような遠隔操作や連動制御を行なうことができる機能です。

- ① 子機に接続した端末から、親機の接点入出力の状態を参照する
- ② 子機に接続した端末から、親機の接点出力を ON/OFF する
- ③ 親機の接点入力状態に連動して、子機の接点出力を ON/OFF させる
- ④ 子機の接点入力状態に連動して、親機の接点出力を ON/OFF させる

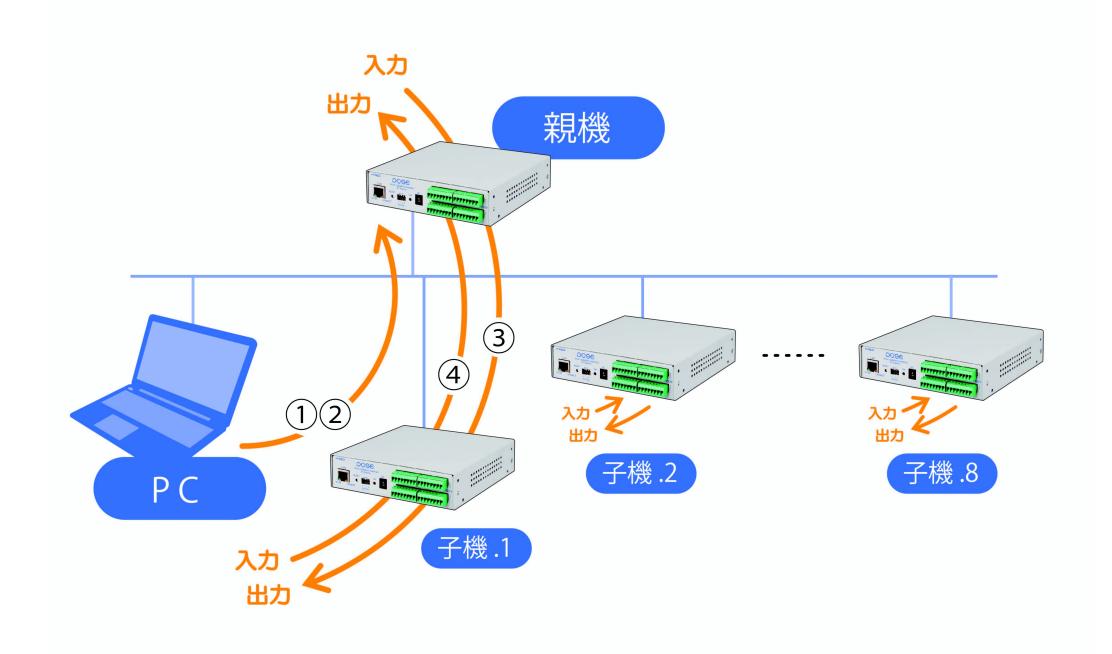

## **3.** 設定

Web ブラウザから本機能に関わる設定を行なう画面は、以下のようになります。

〈基本設定〉 → 〈詳細設定〉 → 〈外部接続設定:連動設定〉 → 〈接点情報延長設定〉 画面

telnet やシリアル通信により、変数を直接制御することも可能です。変数については、6 章を 参照してください。

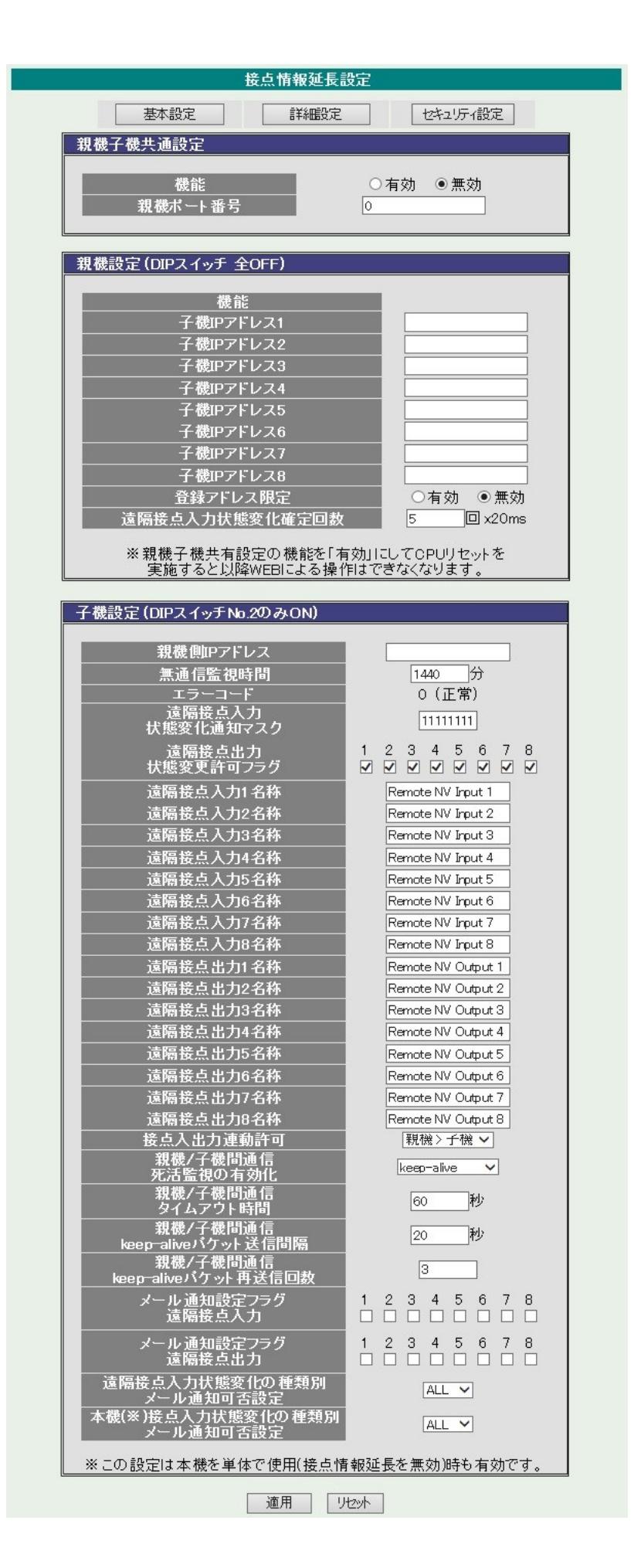

## **3.1.** 親機の設定

## 3.1.1. 基本設定

POSE を親機として動作させるためには、以下の設定を行なってから、 本体前面にある DIP スイッチを全て OFF にした状態で再起動をしてください。なお、親機として動作するようになっ た後は Web ブラウザによる設定や操作ができなくなりますので、ご注意ください。(telnet や シリアル通信による設定や操作は可能です。)

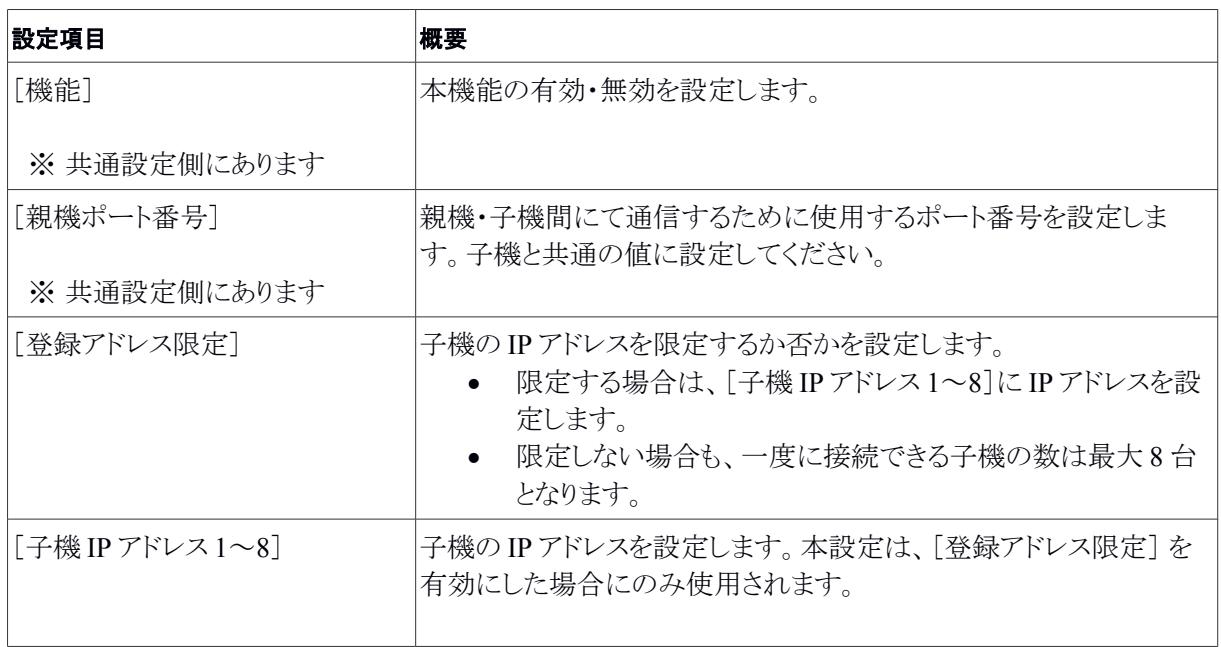

## 3.1.2. その他の設定

必要に応じて以下の設定をしてください。

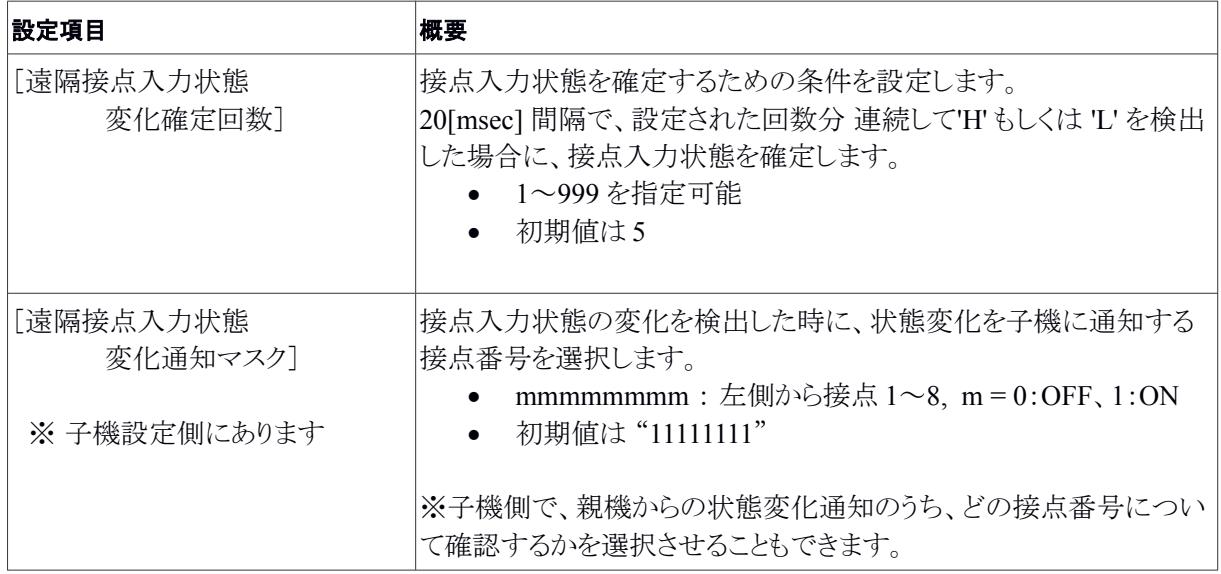

## **3.2.** 子機の設定

## 3.2.1. 基本設定

POSEを子機として動作させるためには、以下の設定をしてから、本体前面にあるDIP スイッ チをスイッチ 2 のみ ON にした状態で再起動をしてください。なお、子機として動作している間 も、WEB ブラウザによる操作や設定は可能です。

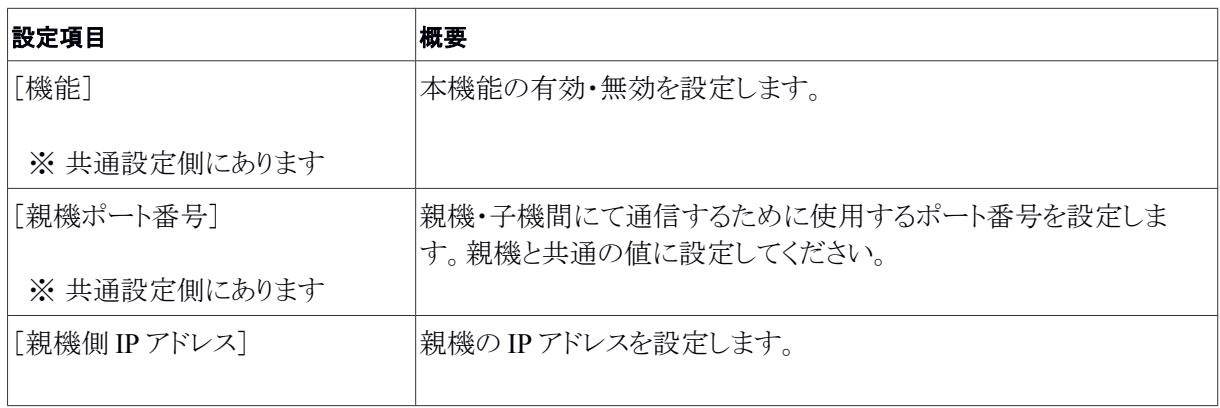

## 3.2.2. その他の設定

必要に応じて以下の設定をしてください。

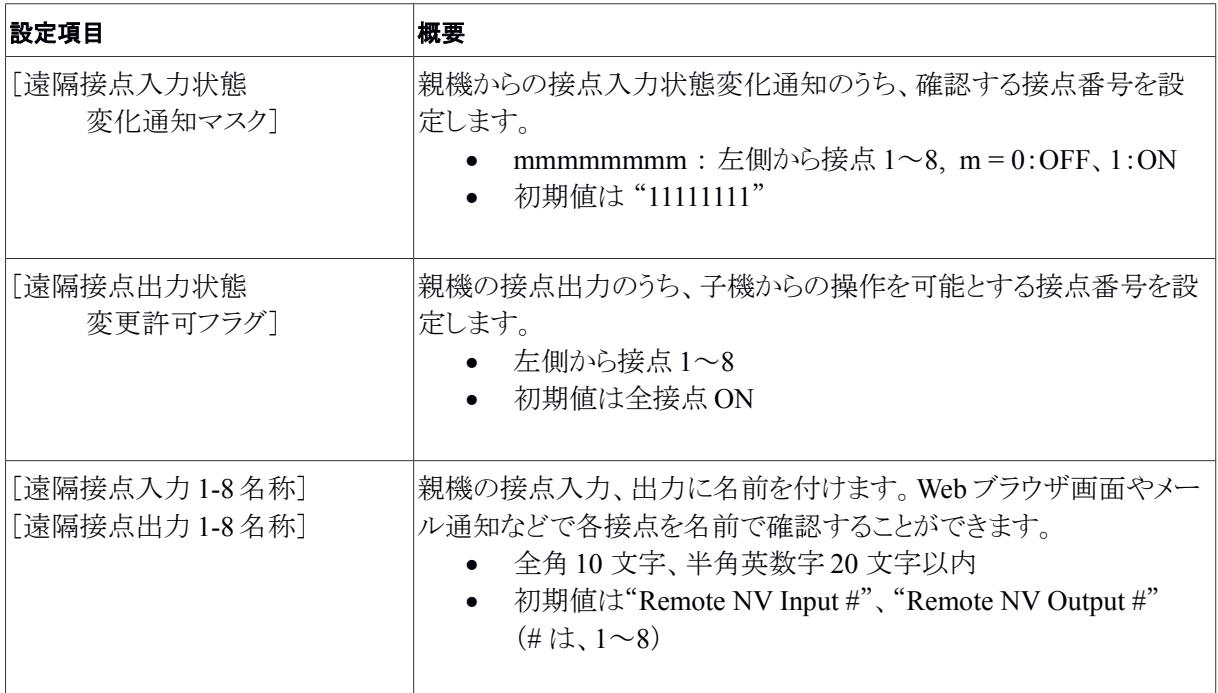

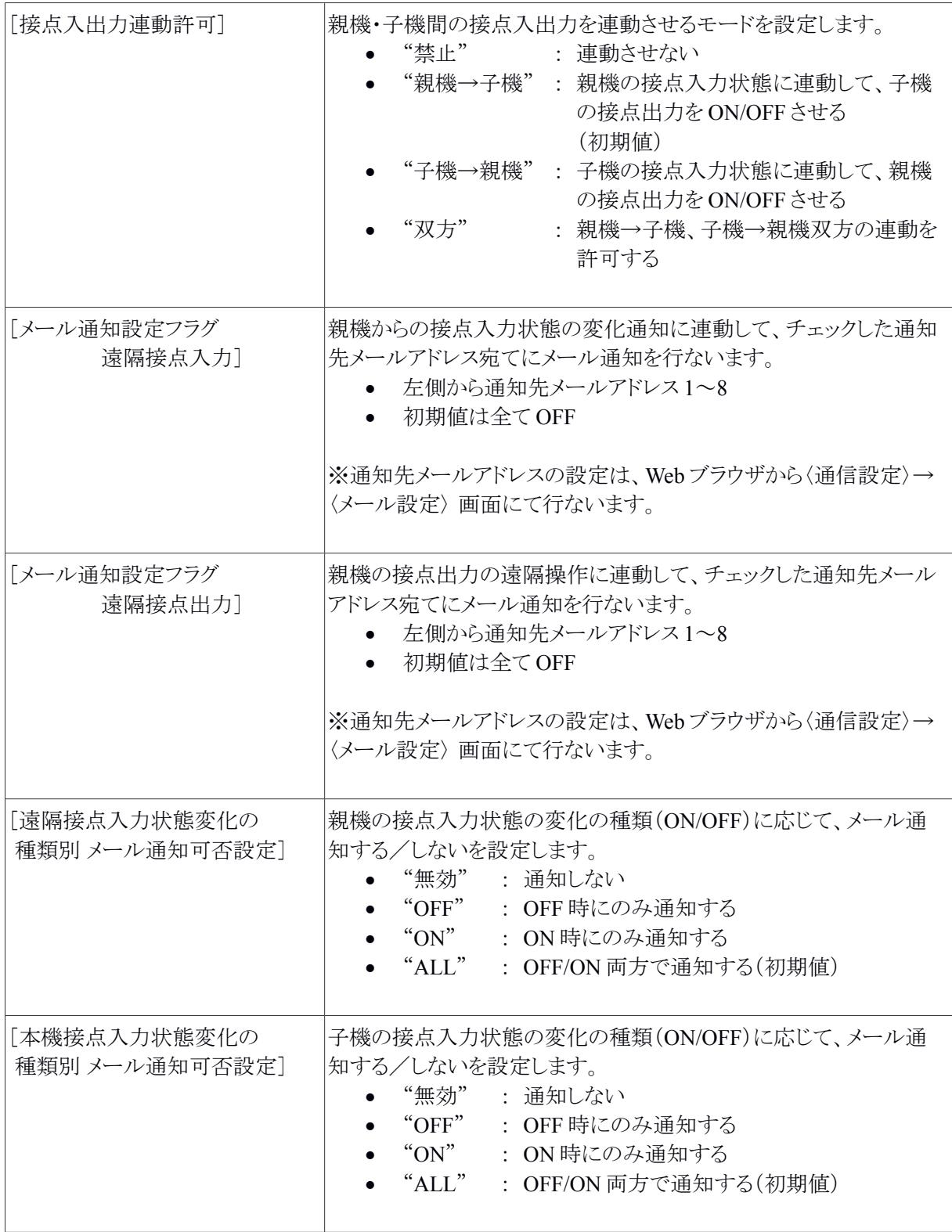

## **3.3.** タイムアウト制御

以下の設定を行ないます。(すべての項目は子機設定側に含められています。)

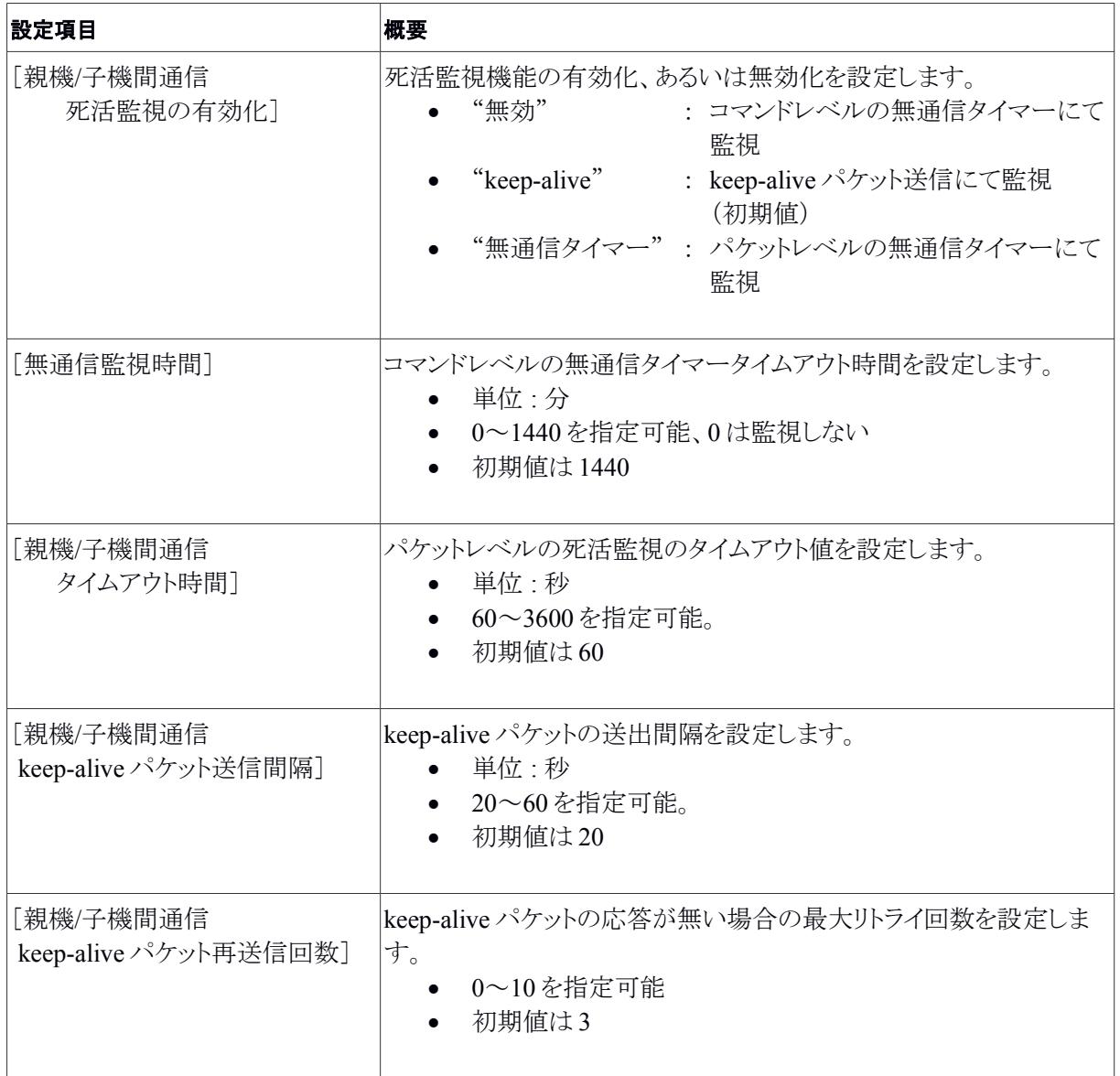

## **4.** 接点制御方法

子機に接続した端末から Web ブラウザを使って接点制御を行なうことができます。

また、親機の接点入力の状態に子機の接点出力を連動させる、もしくは子機の接点入力の状 態に親機の接点出力を連動させることができます。

## **4.1. Web** ブラウザによる子機接点制御

子機の接点制御は、Webブラウザから〈接点出力制御〉→〈接点制御〉画面にて行ないま す。これは、接点情報延長機能を使用していないときと同様です。(親機には、接続した端末か ら Web ブラウザによる制御は行なえません。)

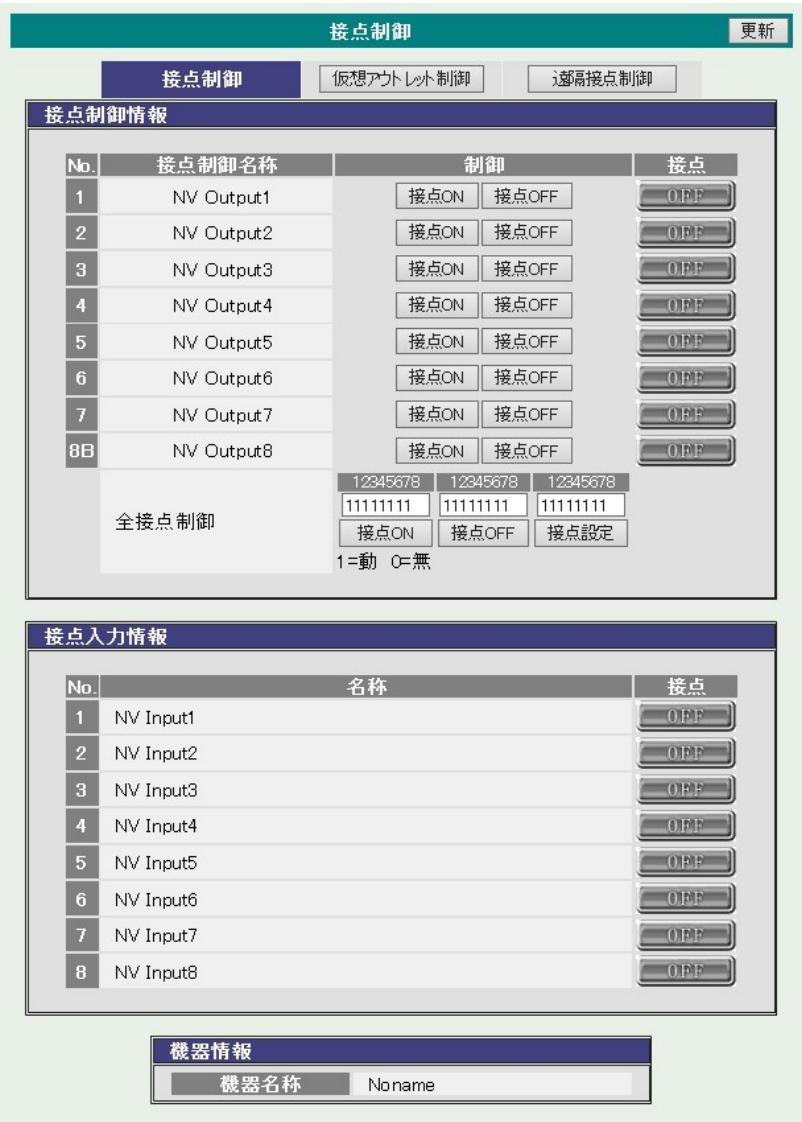

## **4.2. Web** ブラウザによる親機接点制御(遠隔接点制御)

子機から親機の接点出力制御は、Web ブラウザから〈接点出力制御〉→〈遠隔接点制御〉画 面にて行ないます。制御可能な接点出力番号は、[遠隔接点出力状態 変更許可フラグ] にて制限 されます。

同じ〈遠隔接点制御〉画面にて、親機の接点入力状態を参照できます。

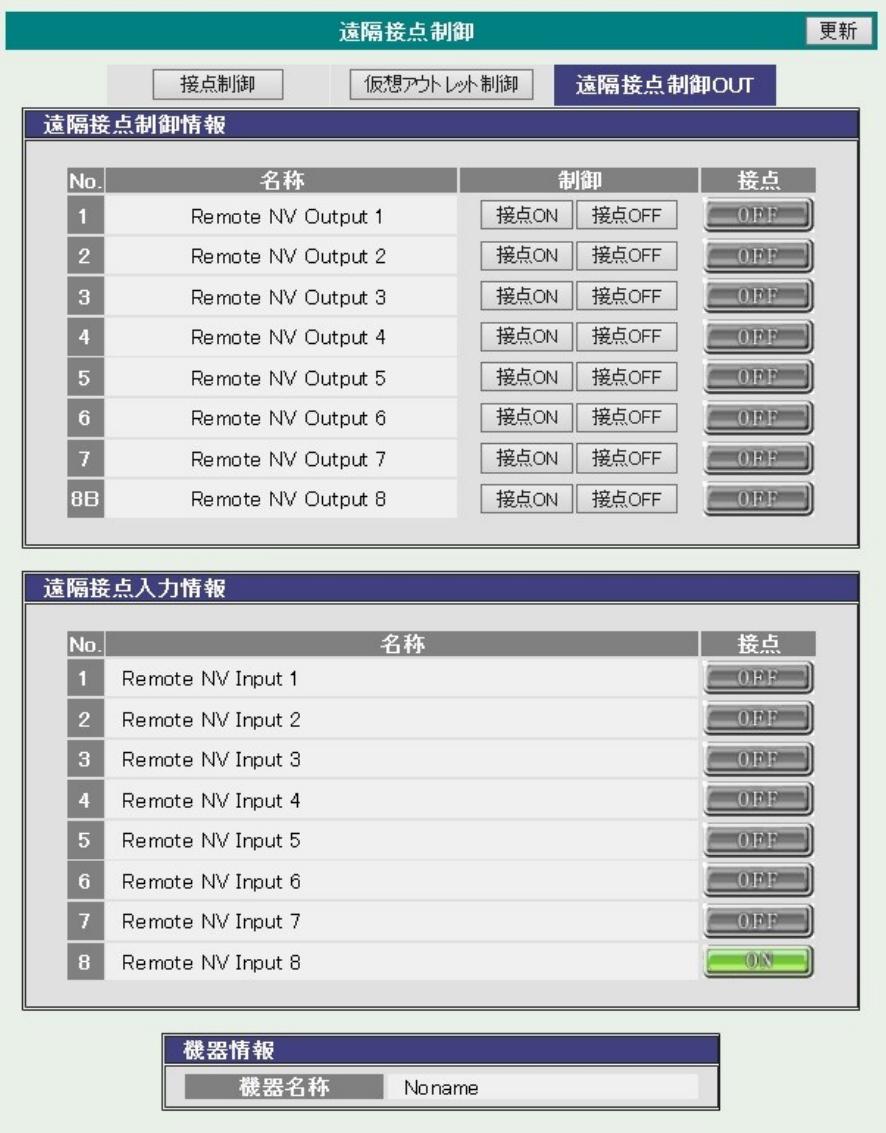

## **4.3.** 連動動作

〈接点情報延長設定〉画面の [接点入出力連動許可] 設定にて、以下のような連動動作を許 可します。

#### 4.3.1. 親機→子機

親機の接点入力状態に連動して、子機の接点出力を ON/OFF させます。たとえば、親機 の接点入力#1 が OFF から ON に変わった場合に子機の接点出力#1 を OFF から ON にすること ができます。

子機ごとに [遠隔接点入力状態変化通知マスク] を使用して、親機のどの接点入力番号 と連動させるかを設定することが可能です。たとえば、子機#1 は 接点入力#1、子機#2 は接 点入力#2 と連動する、という様にすることができます。

(例)

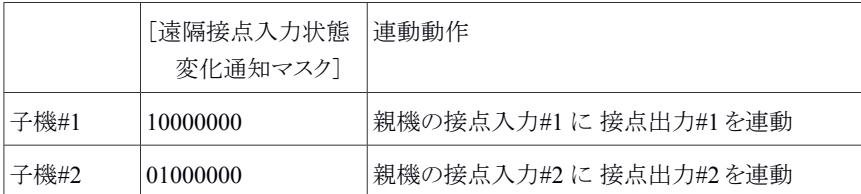

#### 4.3.2. 子機→親機

子機の接点入力状態に連動して、親機の接点出力を ON/OFF させます。

たとえば、子機の接点入力#1 が OFF から ON に変わった場合に親機の接点出力#1 を OFF から ON にすることができます。この場合、接点番号をマスクする設定はありません。実際 の接続形態によって、どの接点出力・入力を連動させるかが決定されます。

## **5.** 動作概要

## **5.1.** 親機側動作

- 1) 起動後、設定された TCP ポートを開き、子機からの接続を待ちます。
- 2) 子機の IP アドレスを限定している場合は、登録した IP アドレスを持つ子機からの接続のみを受け 付けます。
- 3) 20 [msec] ごとに接点入力の状態を監視します。指定された回数(初期値は 5 回)以上 'H' または 'L' を連続して検出したならば、その状態になったものとみなします。
- 4) 接点入力状態の変化を検出したならば、子機に対して状態変化を通知します。

注意事項:

● 親機内部で接点入力に接点出力を連動させる機能は無効となります。

## **5.2.** 子機側動作

- 1) 起動後、設定された親機 IP アドレスに対して、設定された TCP ポートを使って接続を試みます。 接続に失敗したときは 1 秒おきに 3 回まで再接続を試みます。それでも失敗した場合は「接続エ ラー」のログを残します。 それ以降は 5 秒おきに再接続を試みますが、このときの接続失敗はログには残しません。 再接続できた場合は、「接続回復」のログを残します。
- 2) 接続直後、親機に対して接点状態問い合わせコマンドを送り、親機の接点状態を取得します。
- 3) 接続中は、任意のタイミングで親機にコマンドを送り、接点出力の操作し、接点状態の取得すること ができます。
- 4) 親機から接点入力の状態変化通知を受け取ります。 子機側で状態の変化を確認できた場合、親機→子機の連動が許可されているならば、対応する自 身の接点出力を ON/OFF します。
- 5) 子機→親機の連動が許可されているならば、自身の接点入力の状態変化に応じて、対応する親機 の接点出力を ON/OFF させるコマンドを親機に送ります。
- 6) 親機にコマンドを送った後、1 秒経過した後もレスポンスが返ってこない場合、通信に障害が発生し たと判断し、接続を一度切断して再接続を試みます。その際、「親機応答なし」のログを残します。
- 7) 親機の接点入力の状態変化を検知したとき、および親機の接点出力の状態を変化させたときは、 設定にしたがって SNMP TRAP やメール通知による通知を行ないます。

注意事項:

- 親機→子機の連動が許可されている場合、自身の接点出力を telnet やシリアル通信、web ダイ レクトなどのコマンドによって ON/OFF させることができなくなります。
- 子機内部で接点入力に接点出力を連動させる機能は無効となります。
- 子機は親機側の接点出力の動作モードがレベルになっているかパルスになっているかは関知 しません。(必要に応じて、事前に親機側で設定してください。)

## **5.3.** タイムアウト制御

- 1. コマンドレベルの無通信タイマー監視
	- 1) [親機/子機間通信 死活監視の有効化] を "無効" の状態で、[無通信監視時間] にゼロ以外の値 を設定した場合、親機はコマンドレベルで無通信状態の監視を行ないます。
	- 2) [無通信監視時間] で設定された時間が経過しても子機から有効なコマンドが送信されてこない場 合、親機は接続を切断し、再接続を行ないます。
- 2. keep-alive パケット送信による死活監視
	- 1) [親機/子機間通信 死活監視の有効化] を "keep-alive" に設定した場合、keep-alive パケット送信 にて監視を行ないます。
	- 2) [親機/子機間通信 タイムアウト時間] で設定された時間が経過しても TCP パケットの受信がない場 合、keep-alive パケットの送信を始めます。
	- 3) keep-alive パケット送出後、[親機/子機間通信 keep-alive パケット送信間隔] で設定された時間が 経過しても送出した keep-alive パケットに対する ACK パケットが受信できない場合、keep-alive パ ケットを再送信します。
	- 4) [親機/子機間通信 keep-alive パケット再送信回数] で設定された回数だけ keep-alive パケットの再 送信を行なっても ACK パケットの受信が確認できない場合、接続を切断し、再接続を行ないます。
- 3. パケットレベルの無通信タイマー監視
	- 1) [親機/子機間通信 死活監視の有効化] を "無通信タイマー" に設定した場合、パケットレベルの 無通信タイマーにて監視を行ないます。
	- 2) [親機/子機間通信 タイムアウト時間] で設定された時間が経過しても TCP パケットの受信がない場 合、接続を切断し、再接続を行ないます。

## **6.** 変数一覧

本機能に関わる変数を以下に示します。その他の変数については、取扱説明書を参照してく ださい。

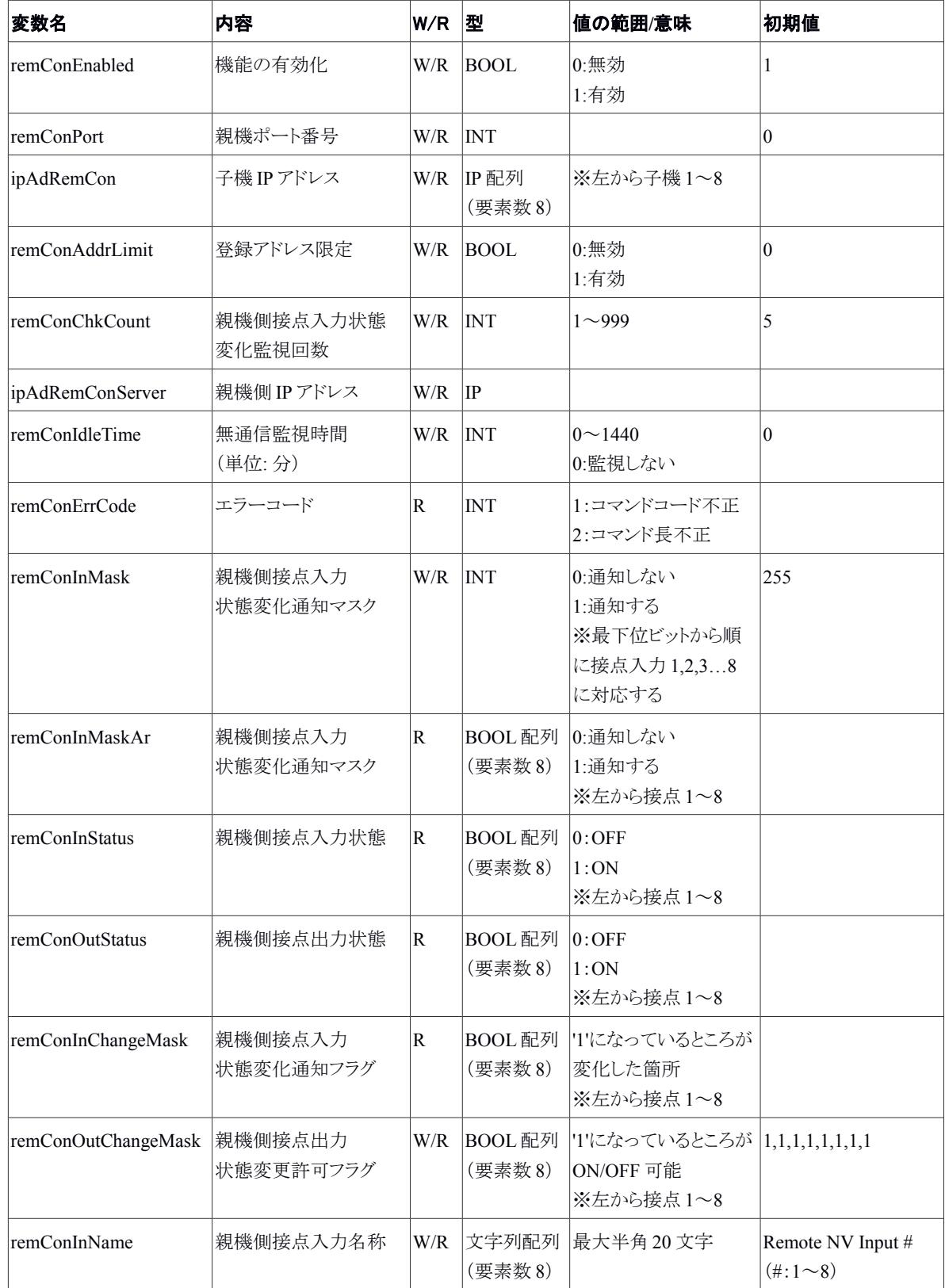

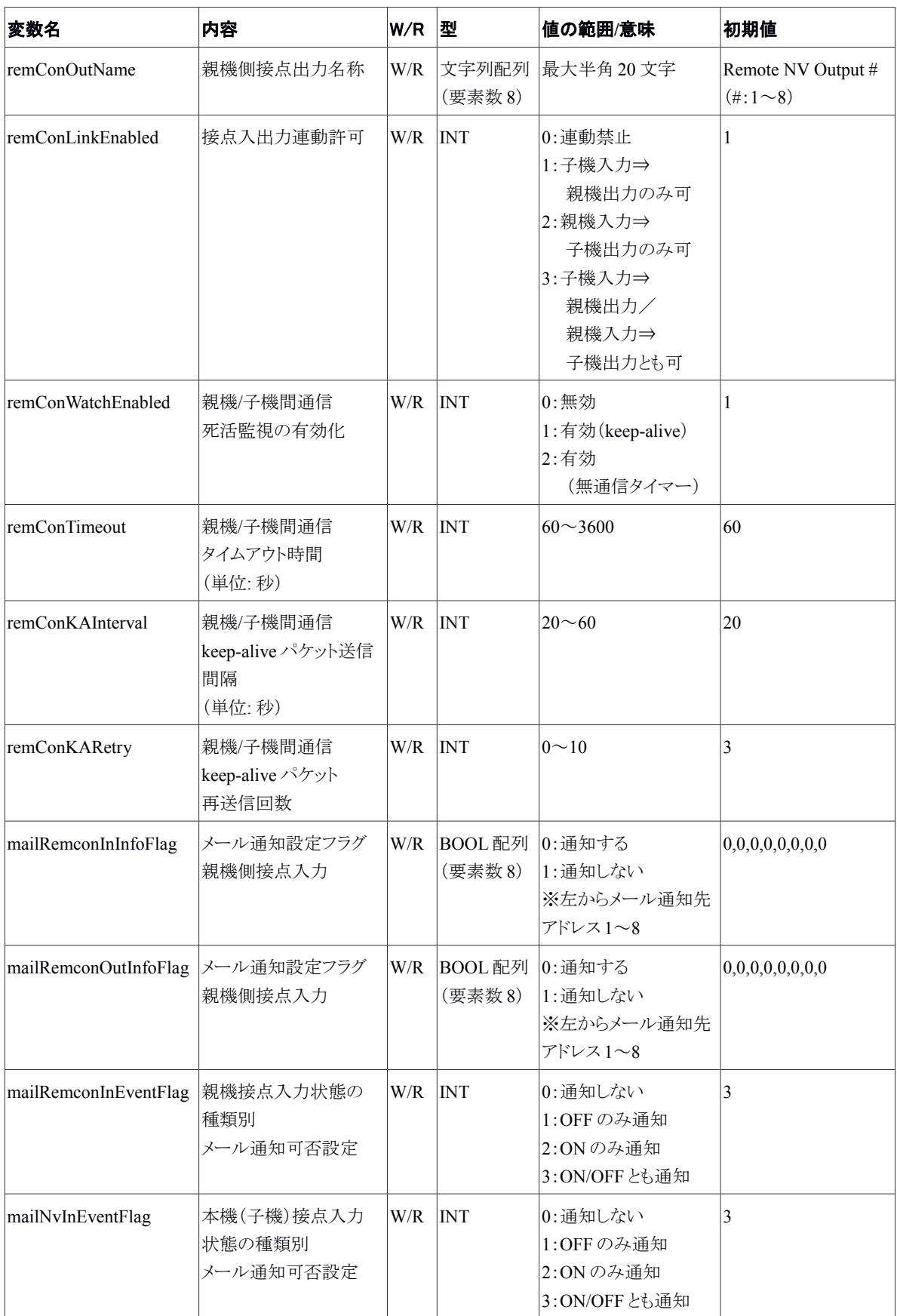